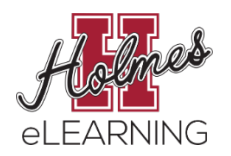

**In an online class, regular communication between instructor and student is vital to student success. Follow the instructions on the handout below to set your notifications as recommended by the eLearning Department.**

**1.** Click **Account** at the top of the Canvas Global Menu

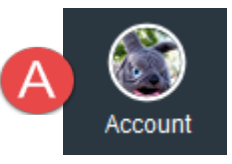

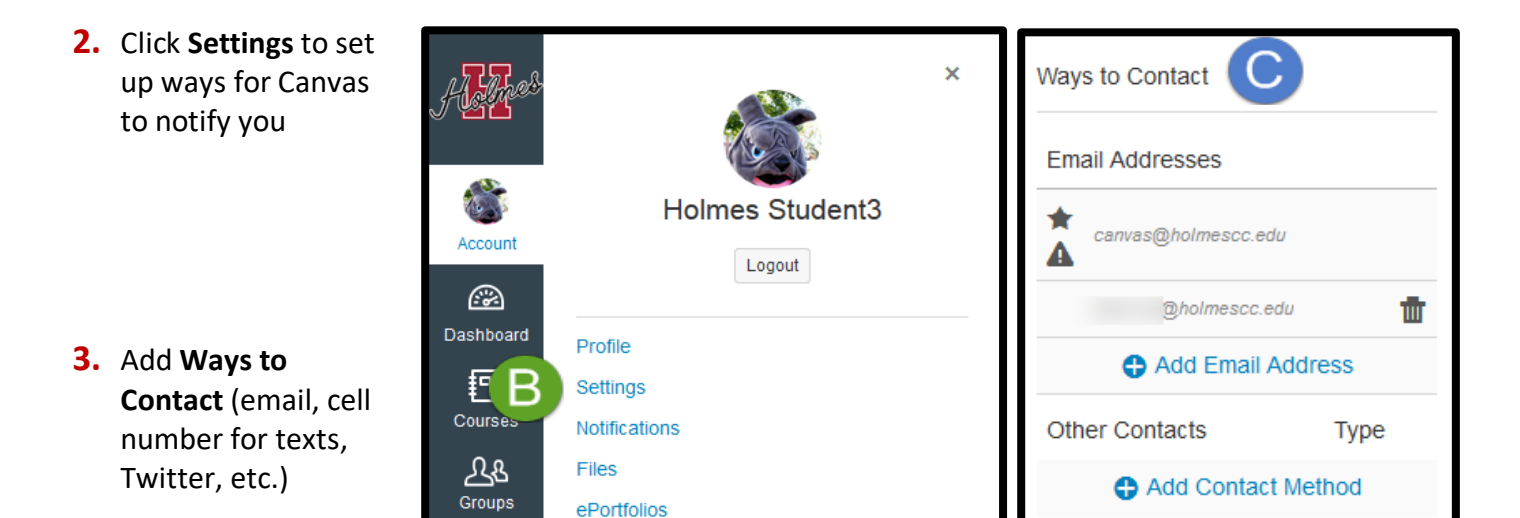

**4.** Click **Notifications** to set your notification preferences

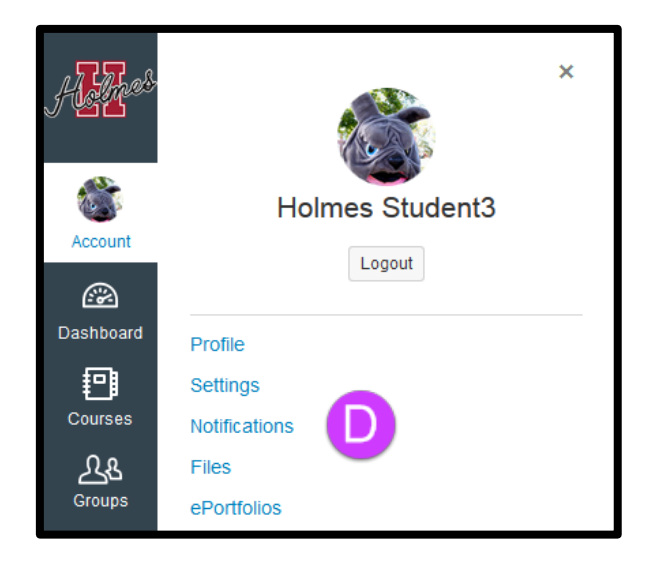

- Choose the **Notification frequency (ASAP, Daily, Weekly**) for each **Ways to Contact** you set up.
- **eLearning recommends that you set ASAP for Announcements, Conversations, and Submission Comments at a minimum!**

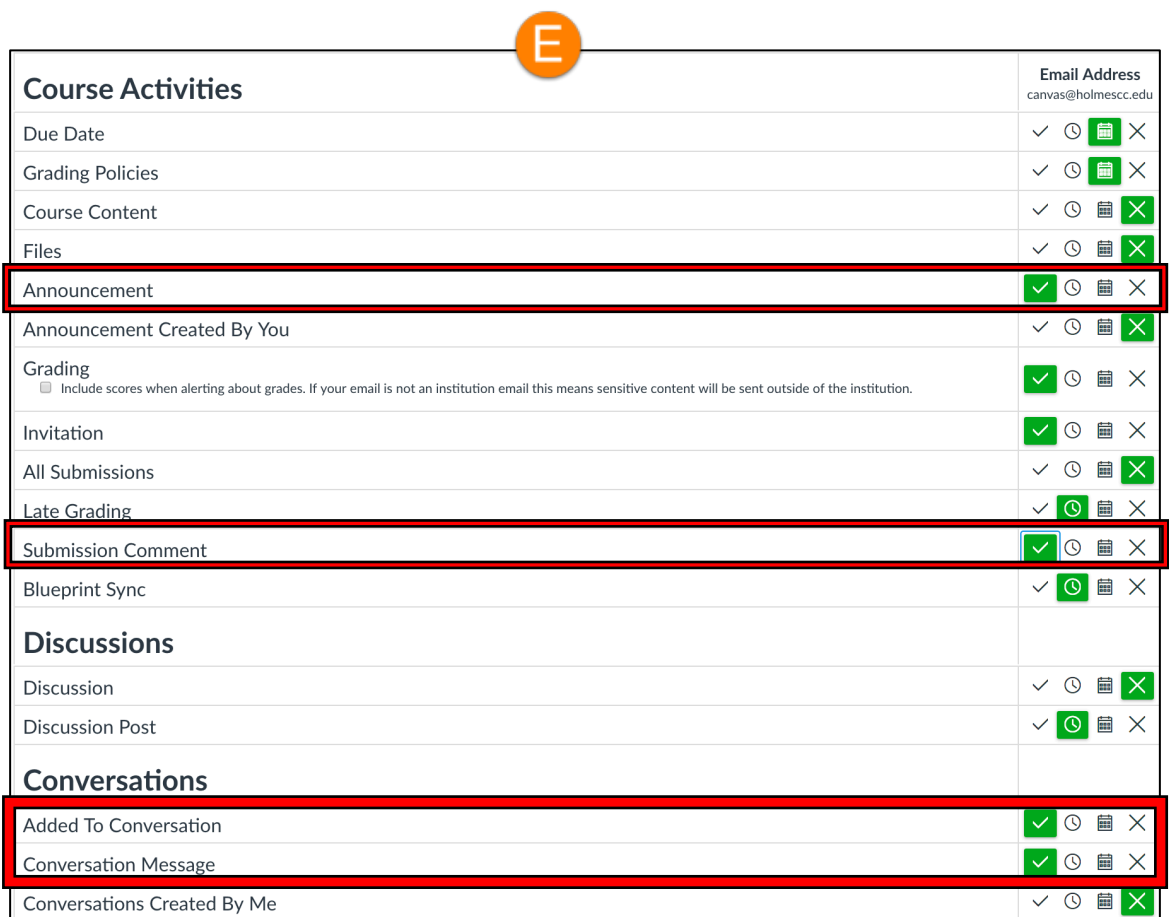